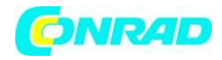

**www.conrad.pl**

**INSTRUKCJA OBSŁUGI**

**Nr produktu 001881862**

# **Tester kabli światłowodowych NetPeppers NP-OLT-QUAD**

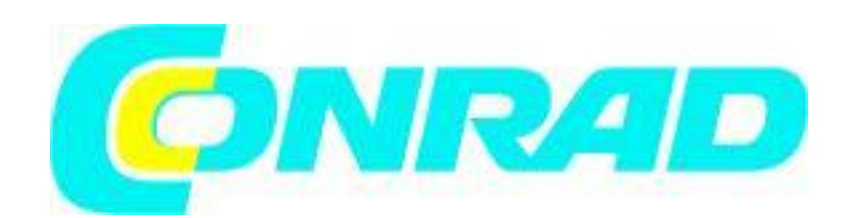

Strona **1** z **10**

Dystrybucja Conrad Electronic Sp. z o.o., ul. Kniaźnina 12, 31-637 Kraków, Polska Copyright © Conrad Electronic, Kopiowanie, rozpowszechnianie, zmiany bez zgody zabronione. www.conrad.pl

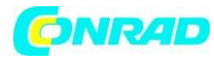

**www.conrad.pl**

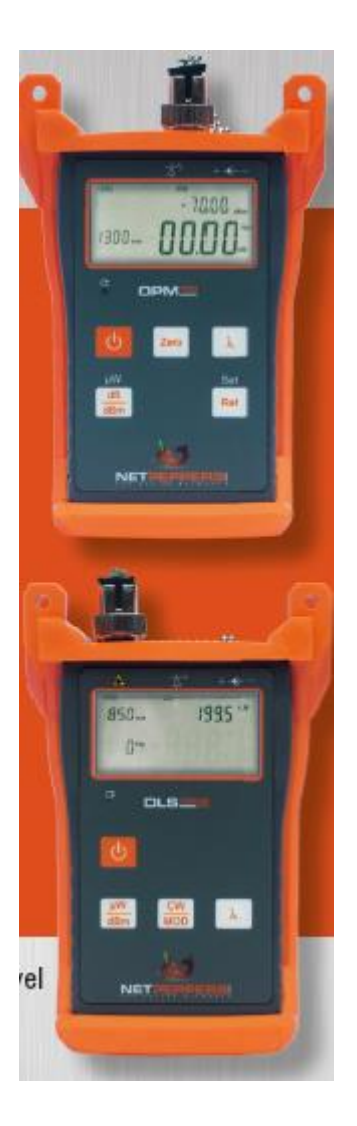

OPM100 służy do pomiaru poziomu mocy optycznej (dBm) w sieciach dostępowych, telekomunikacyjnych i światłowodowych CATV. Ponadto miernik mocy może być używany w połączeniu ze stabilizowanym źródłem światła (OLS150MM / OLS150SM) w celu określenia tłumienności wtrąceniowej.

Strona **2** z **10**

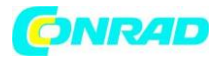

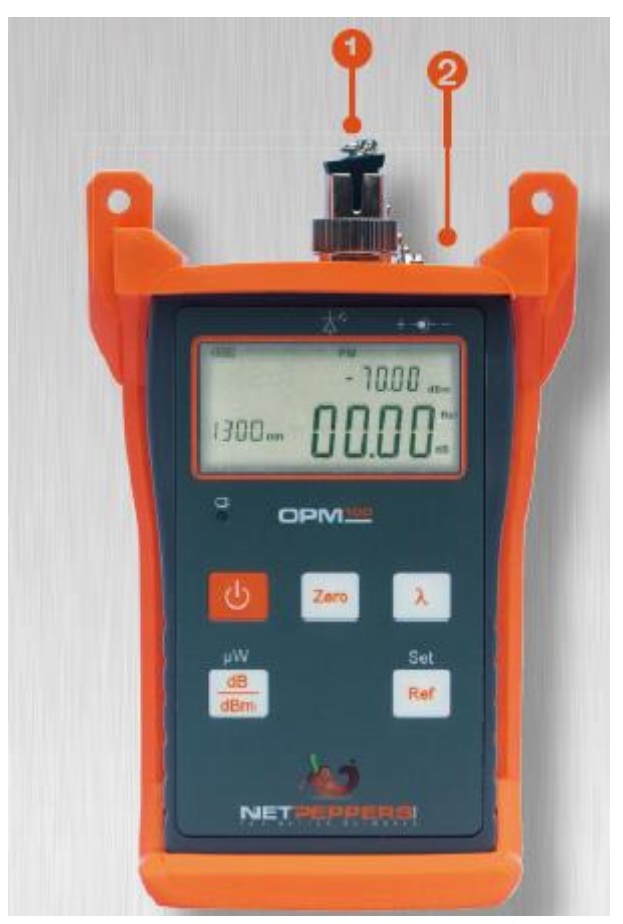

Miernik mocy optycznej OPM 100

## **ZŁĄCZA ZEWNĘTRZNE**

#### **1. Wejście światłowodowe**

OPM jest dostępny ze złączem światłowodowym FC (wymienne SC/ST)

## **2. Złącze do zewnętrznego zasilania 9VDC**

OPM można obsługiwać za pomocą zewnętrznego zasilacza 9V DC@250mA.

Urządzenie zasilane jest baterią alkaliczną 9V, alternatywnie z zewnętrznego zasilacza (jak wspomniano powyżej). Wyjmij urządzenie z gumowej obudowy, aby włożyć baterię. Komora baterii znajduje się z tyłu urządzenia.

Strona **3** z **10**

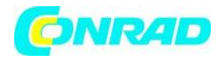

# **FUNKCJE KLAWIATURY**

# $[0]$

Przycisk włączania/wyłączania zasilania. Przy ustawieniach domyślnych (pojawi się komunikat "Auto Off"), urządzenie wyłączy się automatycznie po 5 minutach nieużywania, aby oszczędzać energię baterii. Ponowne naciśnięcie przycisku spowoduje wyłączenie tej funkcji (nie będzie już wyświetlany napis "Auto Off").

# **[dB/dBm]**

Naciskanie tego przycisku przełącza między poziomem bezwzględnym metody pomiaru (dBm) a tłumieniem (dB). Przytrzymanie klawisza do momentu wyświetlenia komunikatu "HELD" (około 7 sekund) powoduje przejście do trybu μW.

# **[Zero]**

Naciśnięcie klawisza ustawi OPM w pozycji zerowej. (Zobacz notkę poniżej)

# **[Ref]**

Ten przycisk przywołuje ostatnią wartość odniesienia, która jest przechowywana w pamięci. Aby zdefiniować nową wartość odniesienia, naciśnij klawisz 2 razy. Gdy OPM jest ustawiony na tryb dB, zostanie wyświetlona różnica w dB między wartością odniesienia a bieżącym sygnałem wejściowym.

# $[\lambda]$

Naciśnięcie tego przycisku wybiera wymaganą długość fali zgodnie ze światłowodem i źródłem światła podłączonym do OPM.

# **[ Ext. Power Indicator]**

Dioda LED zewnętrznego wskaźnika zasilania świeci się, gdy podłączony jest zewnętrzny zasilacz sieciowy.

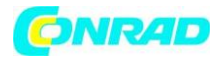

#### **UWAGA**

#### **Jak ustawić OPM w pozycji zerowej:**

• Upewnij się, że osłona przeciwpyłowa dobrze przylega do wejścia światłowodu, aby chronić je przed światłem z zewnątrz.

• Po włączeniu urządzenia, przytrzymaj wciśnięty przycisk "Zero", aż pojawi się "SUCC". Potwierdza to prawidłowe ustawienie zera.

• Jeśli wyświetlany jest komunikat "ERR", oznacza to, że procedura automatycznego zerowania nie powiodła się. Sprawdź ponownie, czy osłona przeciwpyłowa dobrze przylega do złącza i ponownie wykonaj zerowanie.

• Jeśli nadal nie działa, skontaktuj się z działem obsługi klienta firmy NetPeppers GmbH w celu uzyskania pomocy.

#### **PRZYKŁAD**

#### **Konfiguracja referencyjna i testowa w celu zastosowania metody 2 zworek**

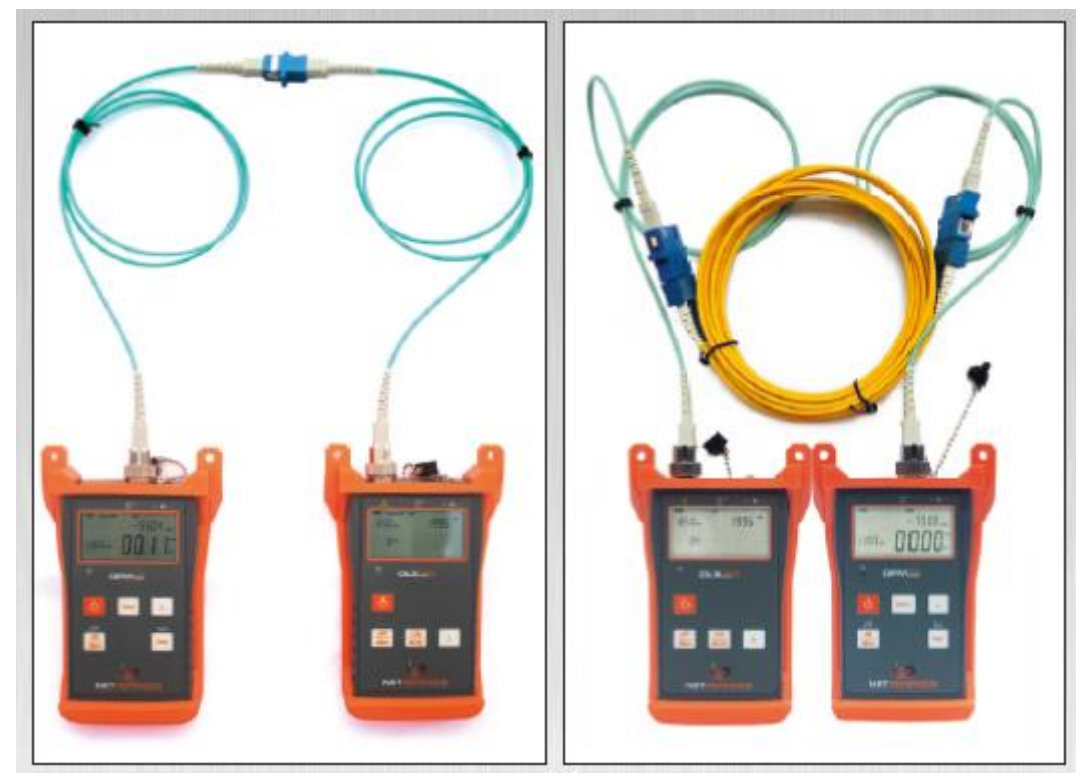

Konfiguracja odniesienia konfiguracja testowa

Strona **5** z **10**

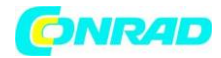

**www.conrad.pl**

#### **KONFIGURACJA REFERENCYJNA**

Połącz źródło światła (OLS) z OPM za pomocą dwóch kabli referencyjnych i złącza zgodnie z warunkami testu i kontynuuj konfigurację referencyjną, naciskając przycisk [Ref]. Upewnij się, że OPM i źródło światła (OLS) są ustawione na tę samą długość fali.

# **KONFIGURACJA TESTOWA**

Po przejściu do konfiguracji referencyjnej podłącz źródło światła (OLS) i OPM do obu końców łącza transmisyjnego i rozpocznij testowanie. Zanotuj wynik. Powtórz tę samą procedurę ze wszystkimi włóknami kabla światłowodowego. Więcej informacji na temat różnych metod testowania (1 zworka lub 3 zworki) oraz interpretacji wyników testów można znaleźć w odpowiedniej literaturze technicznej.

## **SPECYFIKACJA TECHNICZNA**

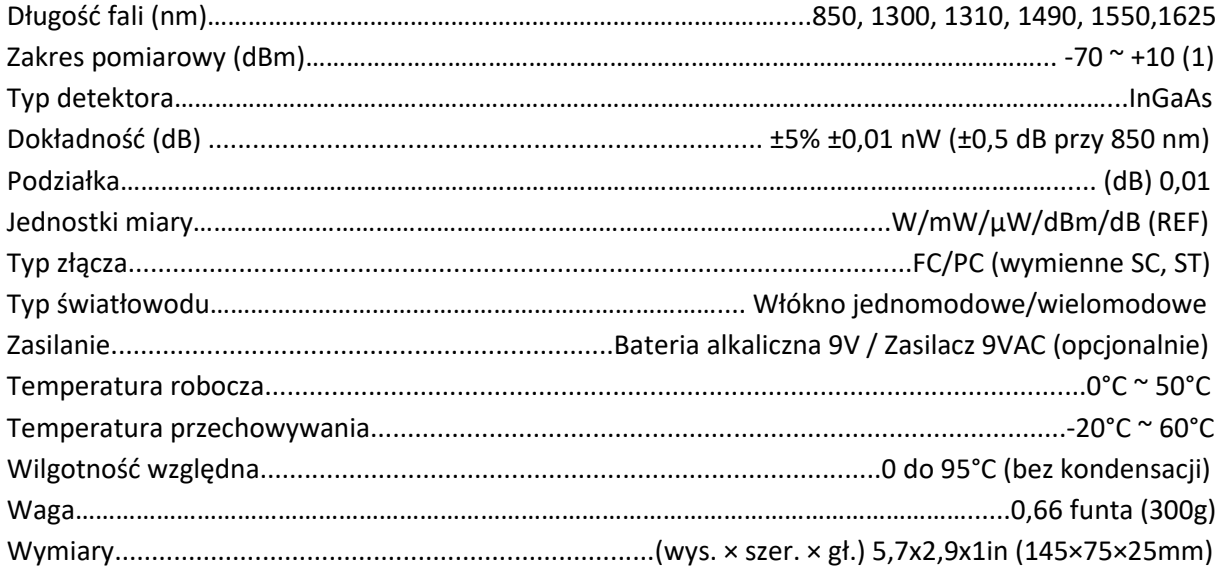

Uwaga: (1) Najniższy limit przy pomiarze 850nm wynosi -60 dBm. Dane techniczne mogą ulec zmianie bez powiadomienia

Strona **6** z **10**

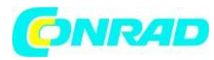

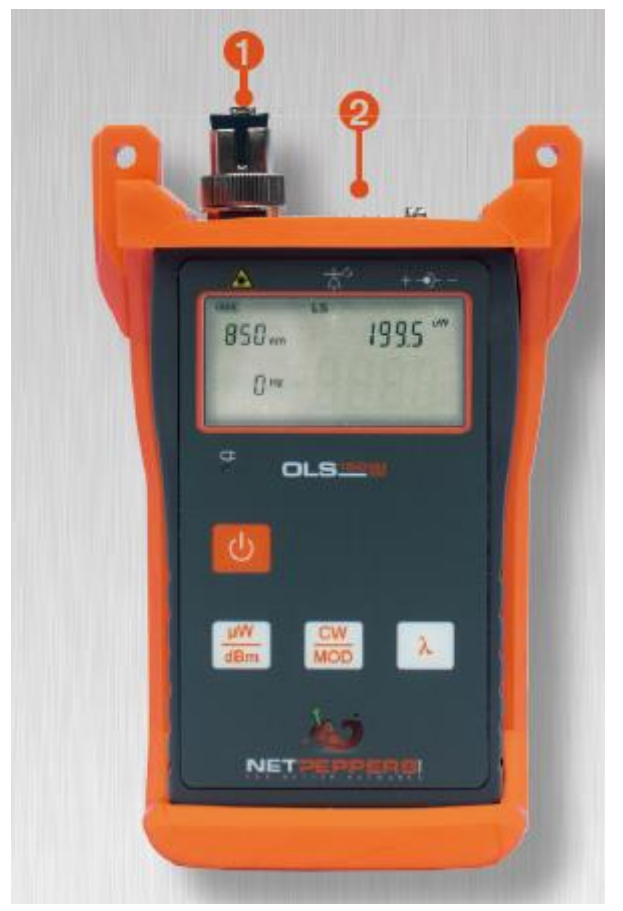

Seria OLS150 – Stabilizowane źródła światła do SM/MM

Seria OLS150 – Stabilizowane źródła światła do SM/MM

#### **ZŁĄCZA ZEWNĘTRZNE**

### **1. Wyjście światłowodowe.**

OLS jest dostępny ze złączem światłowodowym FC (wymienne SC/ST).

#### **2. Złącze do zewnętrznego zasilacza 9VDC**

OLS można obsługiwać z zewnętrznym zasilaczem 9V DC@250mA

Urządzenie zasilane jest baterią alkaliczną 9V lub zewnętrznym zasilaczem. (jak wspomniano powyżej) Wyjmij urządzenie z gumowej obudowy, aby włożyć baterię. Komora baterii znajduje się z tyłu urządzenia.

Strona **7** z **10**

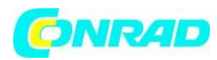

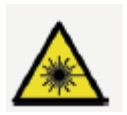

#### **! UWAGA, PROMIENIOWANIE LASEROWE!**

Aby uniknąć poważnych obrażeń oczu, nigdy nie patrz bezpośrednio na wyjścia sprzętu testowego, patchcordów lub zworek testowych.

> Nigdy nie patrz bezpośrednio w port optyczny, gdy urządzenie jest włączone.

> Zawsze zakładaj osłony przeciwpyłowe na porty optyczne, gdy urządzenie nie jest używane.

> Zawsze unikaj patrzenia bezpośrednio na niepodłączony koniec światłowodu.

> Skierować niepołączony koniec światłowodu na nieodblaskową powierzchnię, aby uniknąć obrażeń oczu spowodowanych odbiciem lasera.

#### **FUNKCJE KLAWIATURY**

# $101$

Przycisk włączania/wyłączania zasilania. Przy ustawieniach domyślnych (pojawi się komunikat "Auto Off"), urządzenie wyłączy się automatycznie po 5 minutach nieużywania, aby oszczędzać energię baterii. Ponowne naciśnięcie przycisku spowoduje wyłączenie tej funkcji (nie będzie już wyświetlany napis "Auto Off").

#### **[μW/dBm]**

Klawisz opcji do wyświetlania wartości poziomu. Naciśnij przycisk, aby wyświetlić wartość wyjściową poziomu w mocy wyjściowej (dBm) lub mikrowatach (μW). Ustawiona wartość jest teraz wyświetlana w pożądanej wartości na wyświetlaczu LCD

# **[CW/MOD]**

Ten przycisk wybiera typ sygnału. OLS150 zapewnia dwa rodzaje sygnału. Standardowym sygnałem do pomiaru jest fala ciągła (CW). Częstotliwość modulowana (MOD) jest wykorzystywana głównie do identyfikacji światłowodu. Wybrany typ sygnału jest pokazany na wyświetlaczu.

#### Strona **8** z **10**

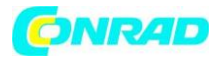

# $[\lambda]$

Naciśnięcie tego przycisku spowoduje wybranie wymaganej, skalibrowanej długości fali zgodnie ze światłowodem. Wybrana długość fali zostanie wyświetlona.

# **[ Ext. Power Indicator]**

Dioda LED zewnętrznego wskaźnika zasilania świeci się, gdy podłączony jest zewnętrzny zasilacz sieciowy.

# **SPECYFIKACJA TECHNICZNA**

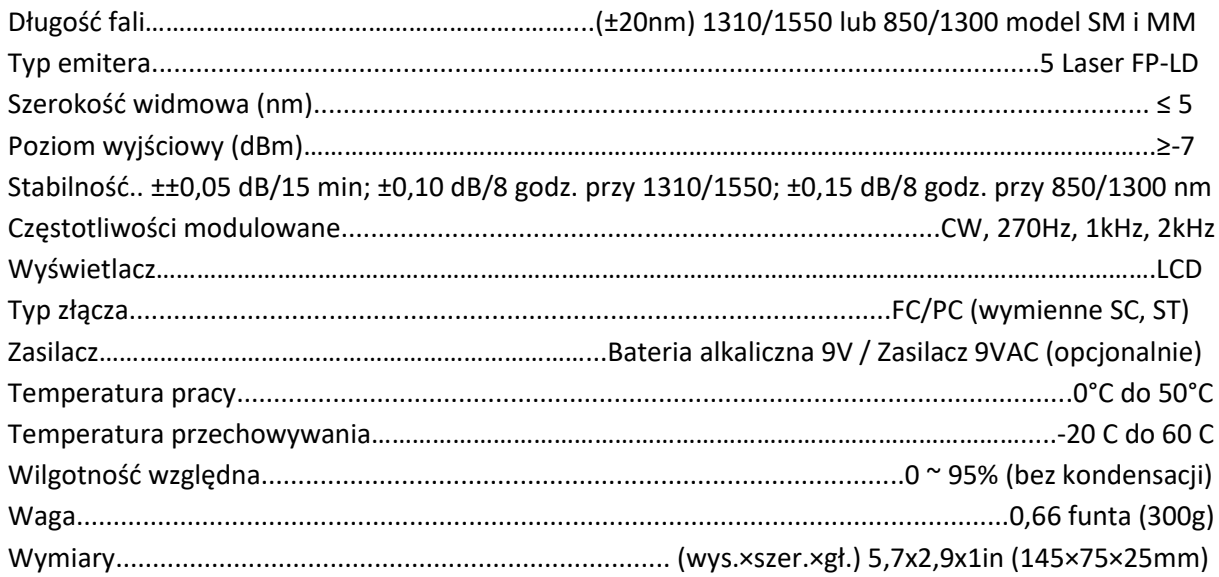

# **RECYKLING**

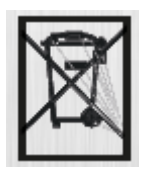

Nie wyrzucaj sprzętu i jego akcesoriów do śmieci. Przedmioty należy odpowiednio zutylizować zgodnie z lokalnymi przepisami.

#### **GWARANCJA**

NetPeppers GmbH gwarantuje na okres 12 miesięcy od daty sprzedaży, że produkt, jeśli jest właściwie używany zgodnie z instrukcją obsługi, jest wolny od błędów materiałowych i produkcyjnych.

Strona **9** z **10**

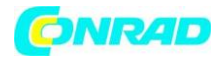

## **Informacje dotyczące utylizacji**

### **a)Produkt**

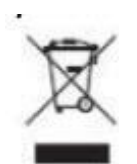

Urządzenie elektroniczne są odpadami do recyclingu i nie wolno wyrzucać ich z odpadami gospodarstwa domowego. Pod koniec okresu eksploatacji, dokonaj utylizacji produktu zgodnie z odpowiednimi przepisami ustawowymi. Wyjmij włożony akumulator i dokonaj jego utylizacji oddzielnie

## **b) Akumulatory**

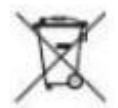

Ty jako użytkownik końcowy jesteś zobowiązany przez prawo (rozporządzenie dotyczące baterii i

akumulatorów) aby zwrócić wszystkie zużyte akumulatory i baterie. Pozbywanie się tych elementów w odpadach domowych jest prawnie zabronione. Zanieczyszczone akumulatory są oznaczone tym symbolem, aby wskazać, że unieszkodliwianie odpadów w domowych jest zabronione. Oznaczenia dla metali ciężkich są następujące: Cd = kadm, Hg = rtęć, Pb = ołów (nazwa znajduje się na akumulatorach, na przykład pod symbolem kosza na śmieci po lewej stronie).

**[http://www.conrad.pl](http://www.conrad.pl/)**

Strona **10** z **10**